### **Eddys Geheimnis: Aktoren**

### 1. Online-Spiel: Inhalt des Raums

Aktoren sind alle Elemente des Roboters, die sein Verhalten verändern können. Dies kann durch Bewegung mithilfe von Motoren, durch das Aussenden von Licht mithilfe von LEDs, durch das Abspielen von Geräuschen mithilfe eines Lautsprechers oder auch durch das Aussenden von WLAN- oder Funkwellen geschehen.

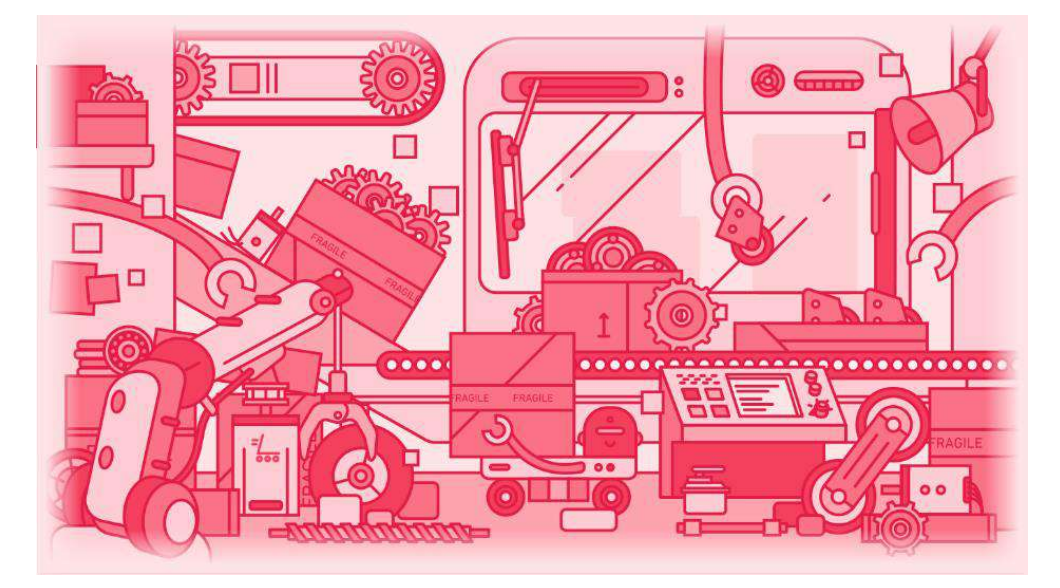

Hier sind die verschiedenen anklickbaren Elemente sowie der im Spiel angezeigte Text:

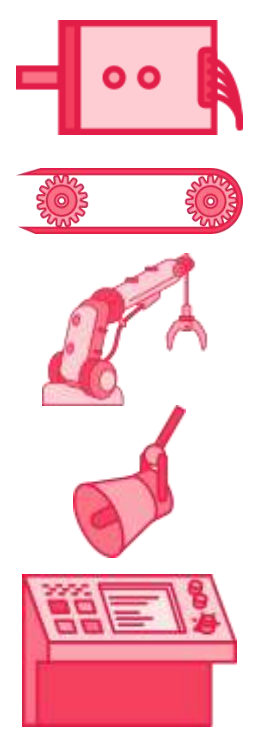

Dieser Motor ist zu klein. Wusstest du, dass das auch Aktor genannt wird? Ein Aktor verwandelt die Energie in eine andere Form von Energie, wie beispielsweise Elektrizität in Bewegung oder Licht.

Zahnräder und Zahnriemenscheiben werden häufig verwendet, um eine Bewegung zu übertragen oder sogar zu beschleunigen oder zu verlangsamen, wenn dies erforderlich ist

Durch die Kombination mehrerer Motoren in verschiedene Richtungen können sehr komplexe Bewegungen ausgeführt werden, wie in einigen Roboterarmen.

Nicht alle Aktoren sind Motoren! Sie können auch Töne aussenden, wie bei einem Lautsprecher.

Nicht alle Aktoren sind Motoren! Sie können auch Licht spenden, so wie die bunten LEDs auf diesem Leuchtpanel. Durch die Kombination einer roten, grünen und blauen LED kann man alle Farben aufleuchten lassen. Genau das passiert bei jedem Pixel eines Computerbildschirms.

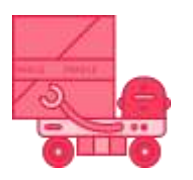

Robotermotoren hängen davon ab, was sie bewegen müssen: ein Rad, einen Roboterarm oder vielleicht einen Propeller? Dieser muss mit dem Arm Gegenstände hochheben und diese mit den Rädern transportieren können!

Das Haupträtsel startet, wenn man auf den großen Motor klickt, der das Raumsymbol enthält.

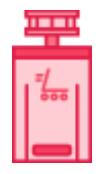

In diesem Rätsel muss man alle benötigten Aktoren im Gitternetz einsammeln: Motoren für den Gelenkarm und für die Raupen, farbige LEDs und einen Lautsprecher. Dazu muss man den Weg des Roboters auf dem Gitter mit einer Pfeilfolge planen und dabei Hindernissen ausweichen. **Der gesuchte Code lautet 2331.**

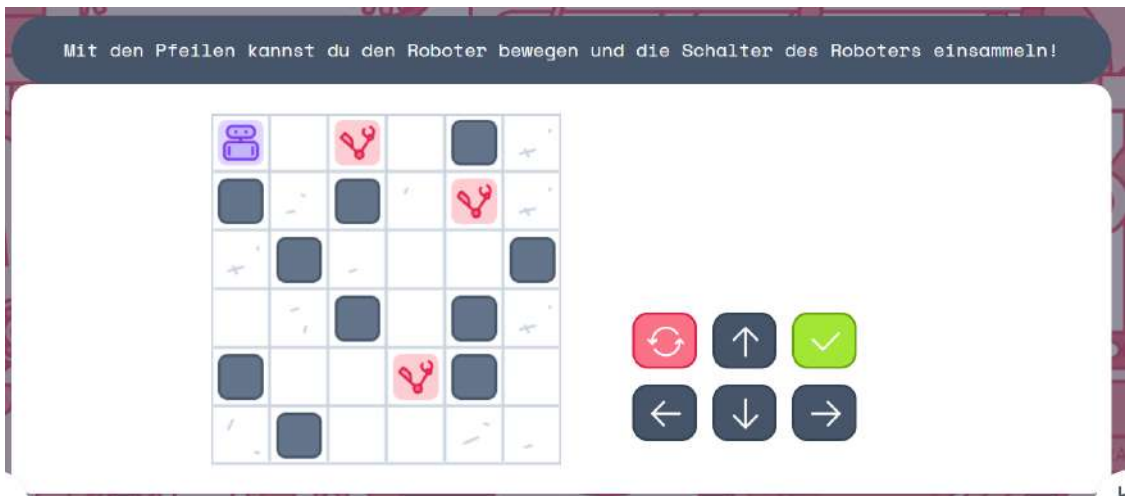

2. Rätsel auf Papier

Aktivität 1: Flugbahnen Schwierigkeit :  $\rightarrow \rightarrow \rightarrow \rightarrow$ 

Eine Zeichnung wurde mit Pfeilen codiert. Es ist an dir, die Flugbahn zu zeichnen, um sie zu entschlüsseln, indem du auf dem farbigen Quadrat startest. Der Geheimcode ist der Name der Zeichnung, die du erhältst.

Ziele: Eine Reihe von Anweisungen ausführen

### Aktivität 2: Die Pralinenmaschine Schwierigkeit : A

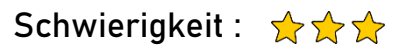

Du bist ein Ingenieur oder eine Ingenieurin und sollst den Roboterarm einer Maschine programmieren, die Pralinen in ihre Schachteln legt. Schneide zuerst die Maschine und die beiden Teile des Roboterarms aus. Bohre kleine Löcher in die schwarzen Kreise und füge sie mit zwei Kabelbindern zusammen. Achte auf die Farben: Die roten Striche müssen zusammen sein und die grünen Striche auch. Um die Position des Arms zu programmieren, musst du einen Code mit einem Grossbuchstaben (Position des großen Arms, rot) und einem Kleinbuchstaben (Position des kleinen Arms, grün) finden. Der Code für das Schokoladenherz lautet z. B. Cu. Deine Aufgabe ist es, den Roboter so zu programmieren, dass er jedes Element von seinem Tisch holt und es auf seiner schwarzen Silhouette in der Schachtel in der von den Zahlen angegebenen Reihenfolge platziert.

Wenn du die richtige Bewegungsfolge programmierst, erscheint der Geheimcode.

- Ziele: Eine Reihe von Anweisungen planen Ein neues System zur Positionscodierung verstehen und anwenden
- Material : Zwei Kabelbinder Eine Schere

Es wird empfohlen, das Material auf dickem Papier oder Karton auszudrucken

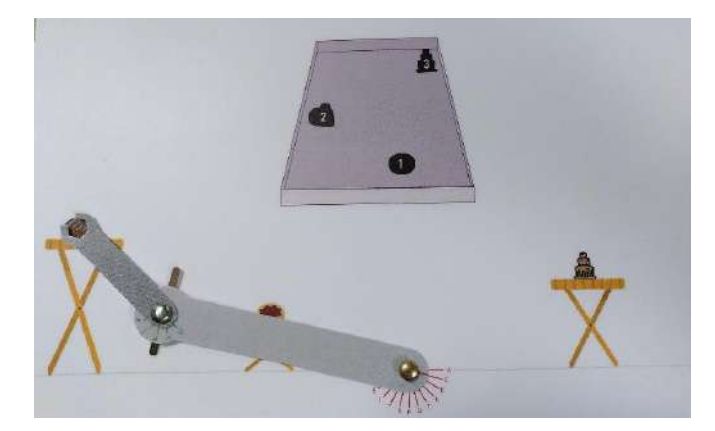

Aktivität 3: Tangram Schwierigkeit :  $\sqrt{2} \sqrt{3}$ 

Du hast einen wunderschönen Roboter gebaut, der mit LEDs bestückt ist, um seine Oberfläche farbig zu gestalten. Leider sind die LEDs ausgeschaltet und die Farben erscheinen nicht mehr! Du musst die farbigen Teile ausschneiden und sie an der richtigen Stelle auf der Silhouette des Roboters platzieren, um ihn zu reparieren. Wenn er wieder alle Farben hat, siehst du einen dreistelligen Geheimcode. Achtung: Die Ziffern 0 sind nicht Teil des Geheimcodes!

Ziele: Lernen, dass LEDs auch Aktoren sind. Aus einfachen Formen eine Silhouette zusammensetzen

Material: Eine Schere

3. Korrektur der Rätsel auf Papier

Eddys Geheimnis – Aktoren

# Flugbahnen

Eine Zeichnung wurde mit Pfeilen codiert. Es ist an dir, die Flugbahn zu zeichnen, um sie zu entschlüsseln, indem du auf dem farbigen Quadrat startest. Der Geheimcode ist der Name der Zeichnung, die du erhältst.

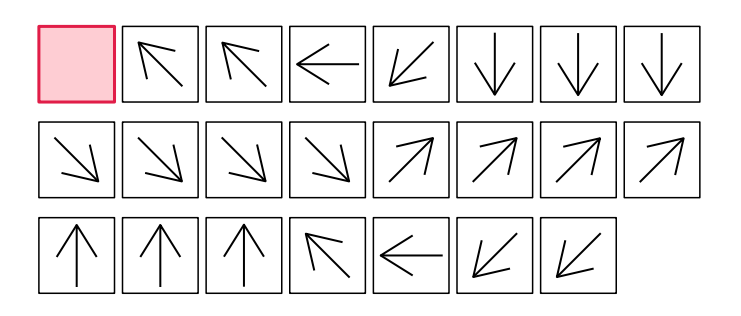

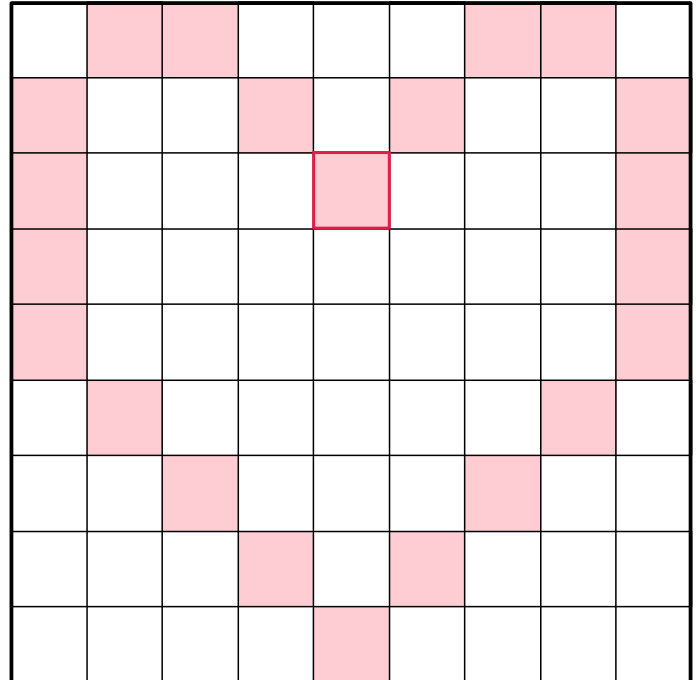

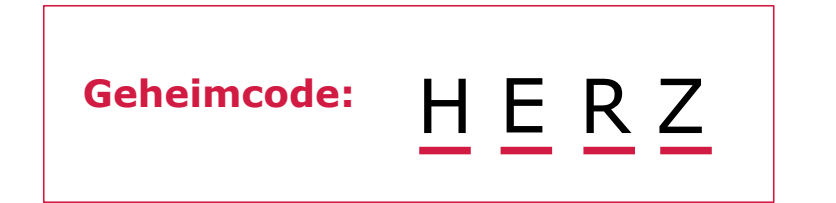

### Die Pralinenmaschine

Du bist ein Ingenieur oder eine Ingenieurin und sollst den Roboterarm einer Maschine programmieren, die Pralinen in ihre Schachteln legt.

Schneide zuerst die Maschine und die beiden Teile des Roboterarms aus. Bohre kleine Löcher in die schwarzen Kreise und füge sie mit zwei Kabelbindern zusammen. Achte auf die Farben: Die roten Striche müssen zusammen sein und die grünen Striche auch. Um die Position des Arms zu programmieren, musst du einen Code mit einem Grossbuchstaben (Position des großen Arms, rot) und einem Kleinbuchstaben (Position des kleinen Arms, grün) finden. Der Code für das Schokoladenherz lautet z. B. Cu. Deine Aufgabe ist es, den Roboter so zu programmieren, dass er jedes Element von seinem Tisch holt und es auf seiner schwarzen Silhouette in der Schachtel in der von den Zahlen angegebenen Reihenfolge platziert.

Wenn du die richtige Bewegungsfolge programmierst, erscheint der Geheimcode.

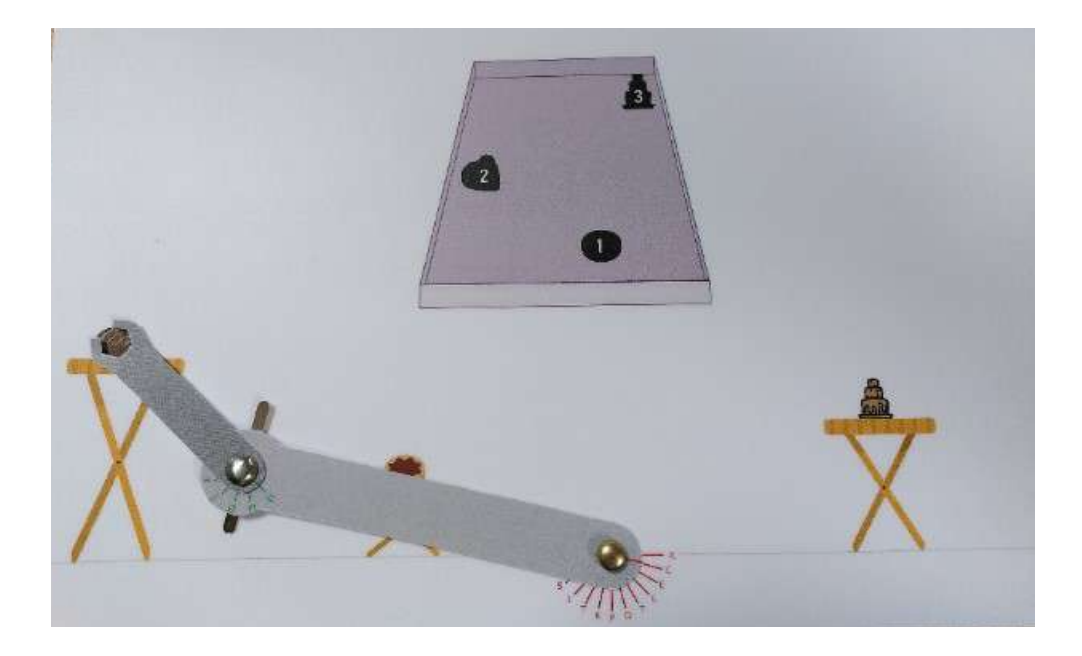

# **Geheimcode:** A r T i K u L a T i O n

### Tangram

Du hast einen wunderschönen Roboter gebaut, der mit LEDs bestückt ist, um seine Oberfläche farbig zu gestalten. Leider sind die LEDs ausgeschaltet und die Farben erscheinen nicht mehr! Du musst die farbigen Teile ausschneiden und sie an der richtigen Stelle auf der Silhouette des Roboters platzieren, um ihn zu reparieren. Wenn er wieder alle Farben hat, siehst du einen dreistelligen Geheimcode. Achtung: Die Ziffern 0 sind nicht Teil des Geheimcodes!

Geheimcode: 848

# Flugbahnen

Eine Zeichnung wurde mit Pfeilen codiert. Es ist an dir, die Flugbahn zu zeichnen, um sie zu entschlüsseln, indem du auf dem farbigen Quadrat startest. Der Geheimcode ist der Name der Zeichnung, die du erhältst.

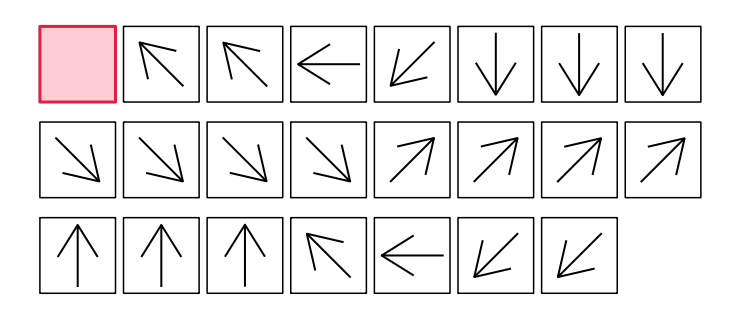

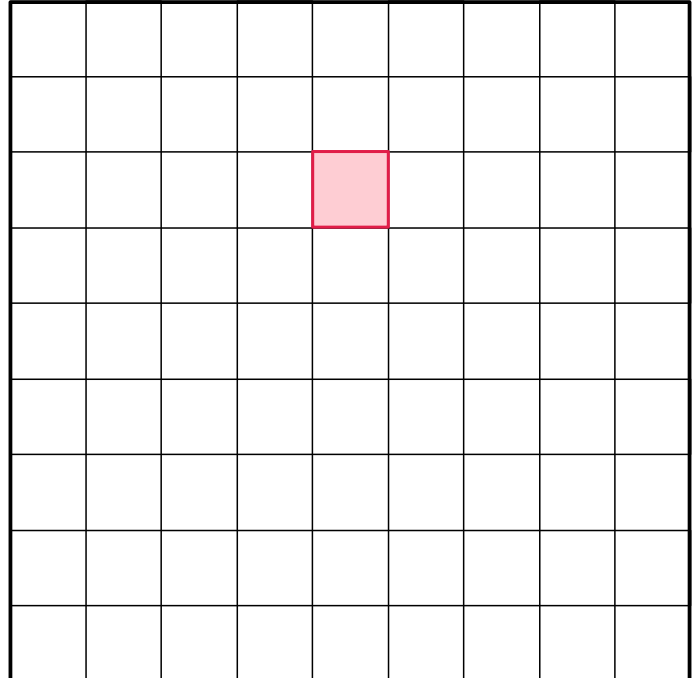

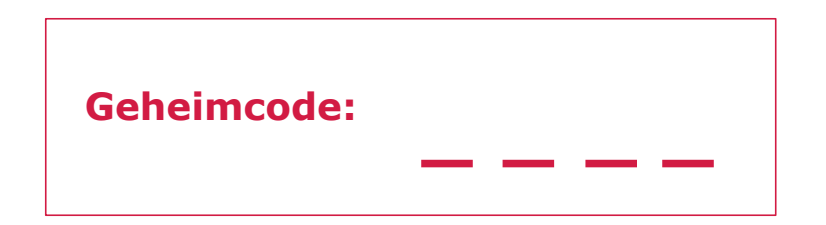

### Die Pralinenmaschine

Du bist ein Ingenieur oder eine Ingenieurin und sollst den Roboterarm einer Maschine programmieren, die Pralinen in ihre Schachteln legt.

Schneide zuerst die Maschine und die beiden Teile des Roboterarms aus. Bohre kleine Löcher in die schwarzen Kreise und füge sie mit zwei Kabelbindern zusammen. Achte auf die Farben: Die roten Striche müssen zusammen sein und die grünen Striche auch. Um die Position des Arms zu programmieren, musst du einen Code mit einem Grossbuchstaben (Position des großen Arms, rot) und einem Kleinbuchstaben (Position des kleinen Arms, grün) finden. Der Code für das Schokoladenherz lautet z. B. Cu. Deine Aufgabe ist es, den Roboter so zu programmieren, dass er jedes Element von seinem Tisch holt und es auf seiner schwarzen Silhouette in der Schachtel in der von den Zahlen angegebenen Reihenfolge platziert.

Wenn du die richtige Bewegungsfolge programmierst, erscheint der Geheimcode.

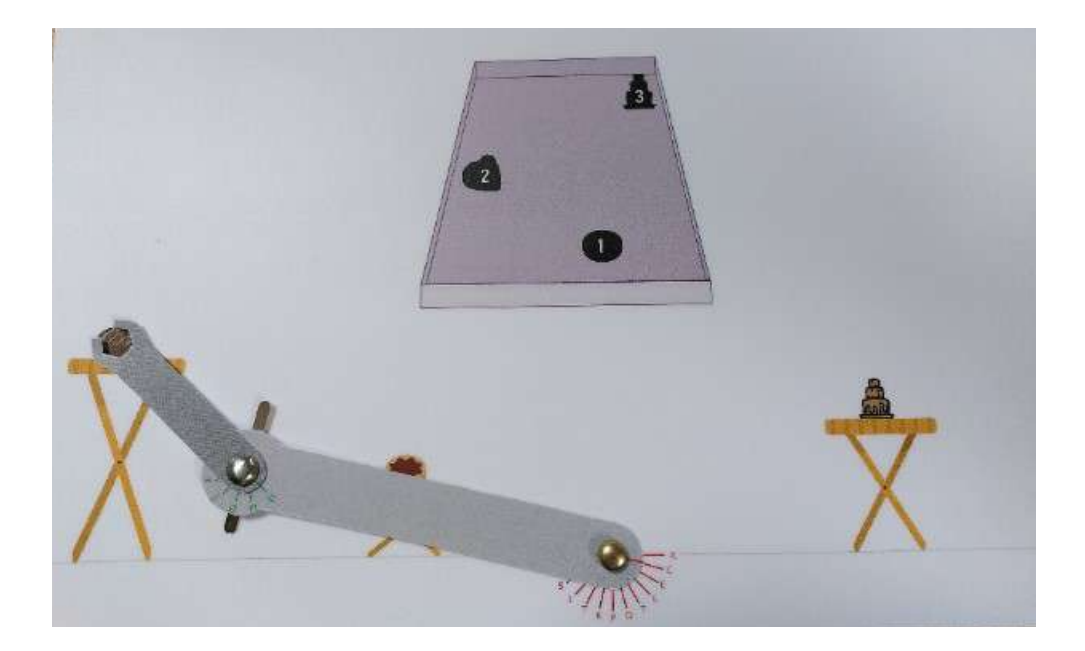

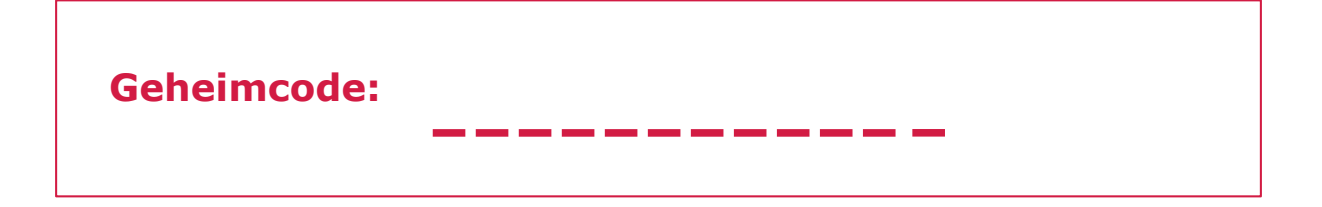

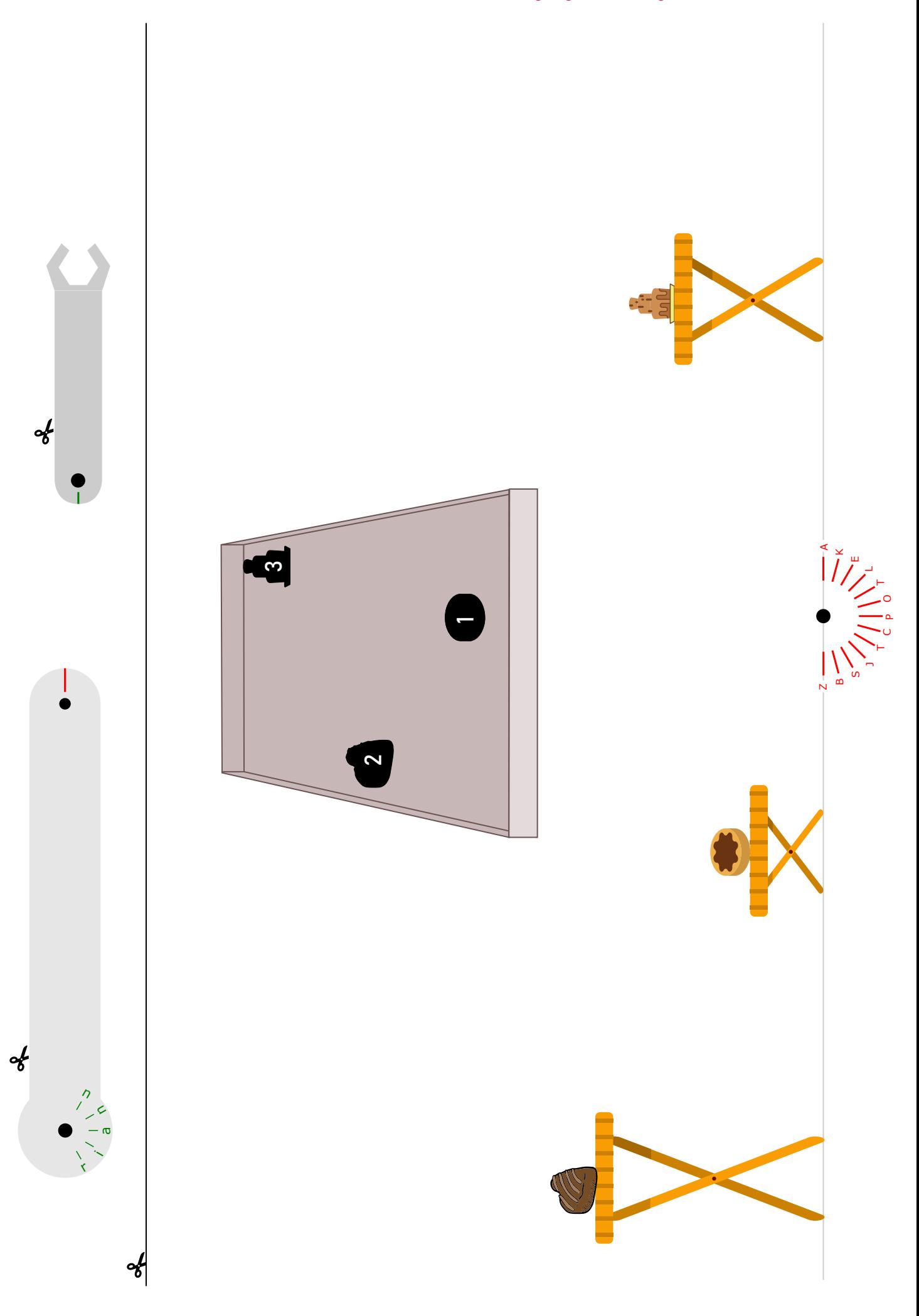

### Tangram

Du hast einen wunderschönen Roboter gebaut, der mit LEDs bestückt ist, um seine Oberfläche farbig zu gestalten. Leider sind die LEDs ausgeschaltet und die Farben erscheinen nicht mehr! Du musst die farbigen Teile ausschneiden und sie an der richtigen Stelle auf der Silhouette des Roboters platzieren, um ihn zu reparieren. Wenn er wieder alle Farben hat, siehst du einen dreistelligen Geheimcode. Achtung: Die Ziffern 0 sind nicht Teil des Geheimcodes!

**Geheimcode:**

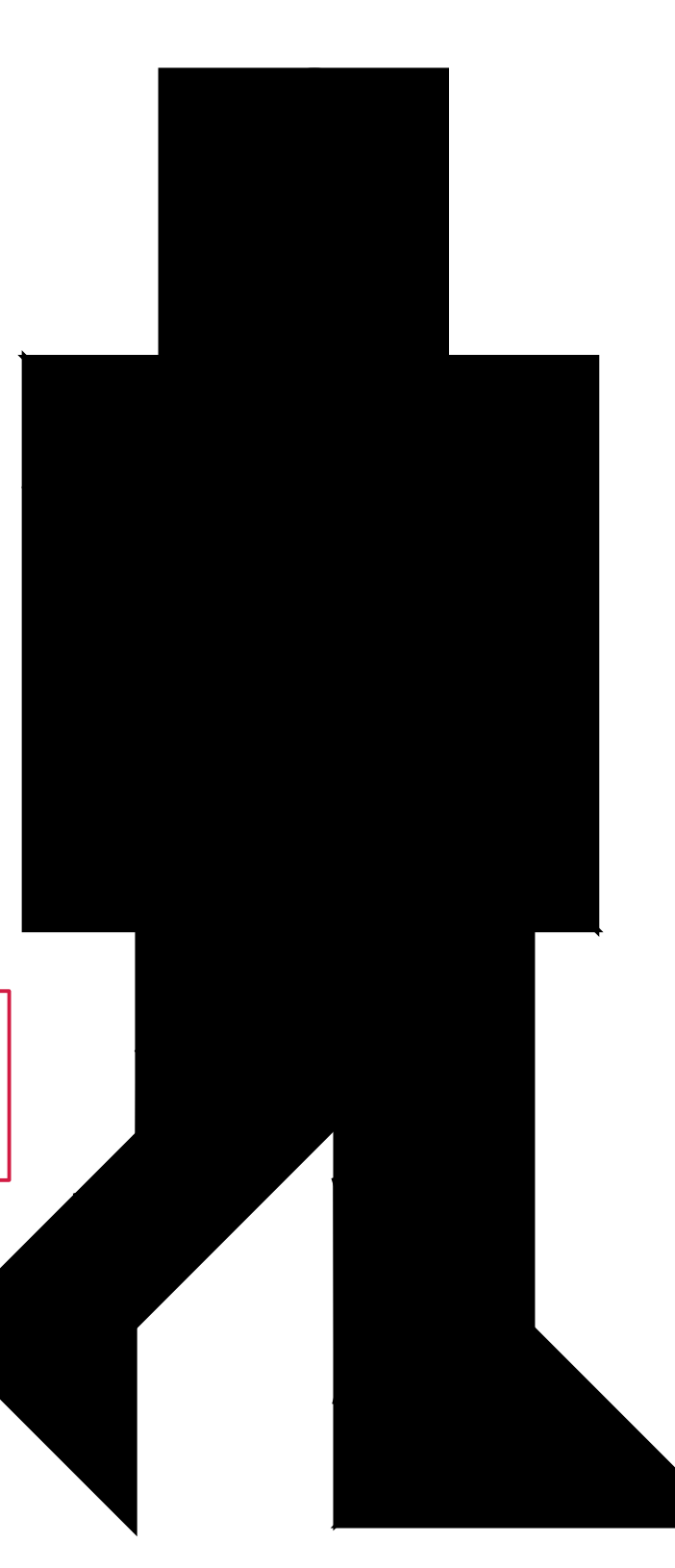

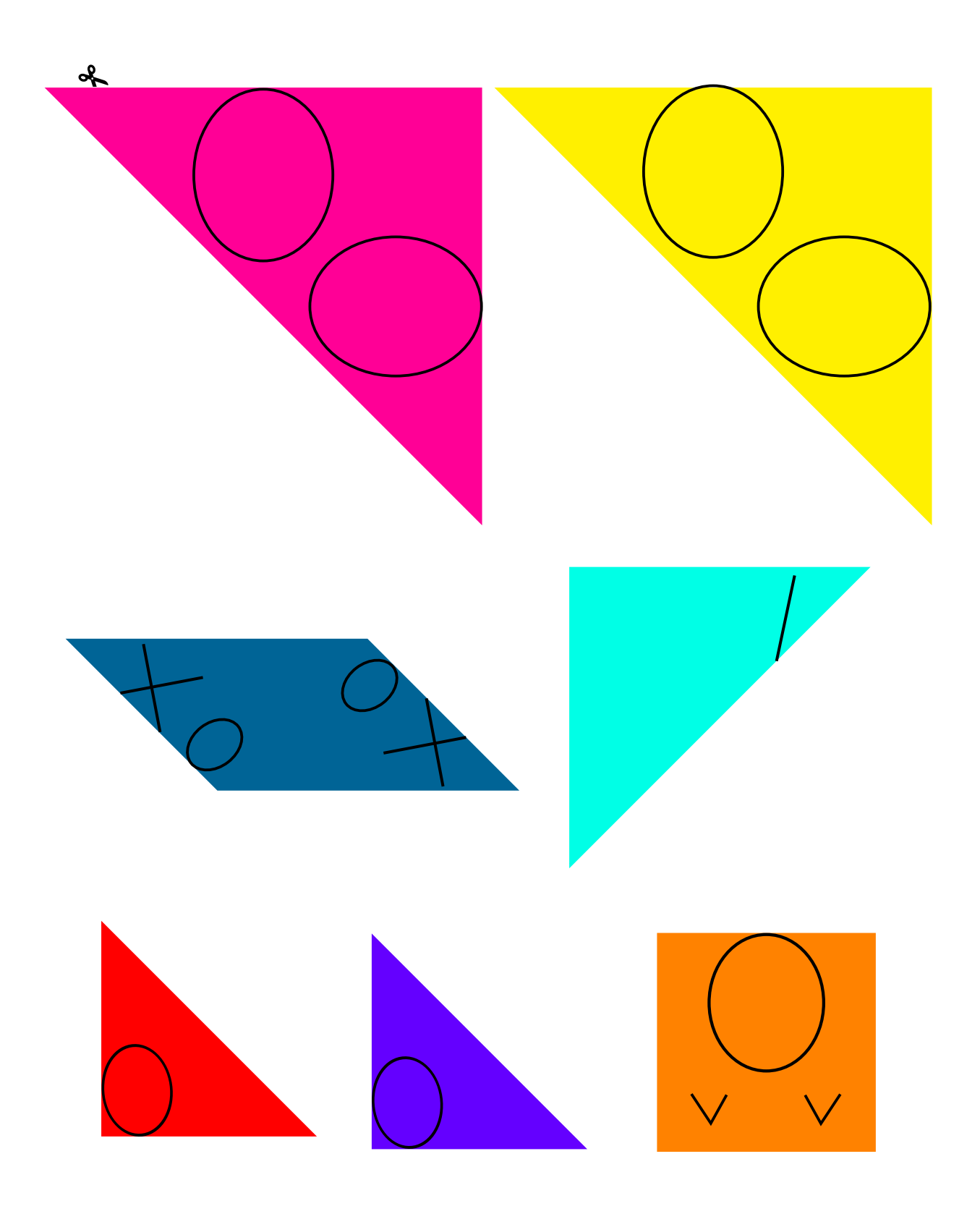